## **Wo kann ich die Version von Excel 2016 nachsehen**

Um die exakte Version von Ihrer Excel-Installation zu prüfen starten Sie Excel und klicken dann auf *Datei / Konto*.

Sie sehen anschliessend auf der rechen Seite die **Office-Hauptversion** (Im Bild *2016*) und die exakte Version (im Bild *1707 (Build 8326.2096)*

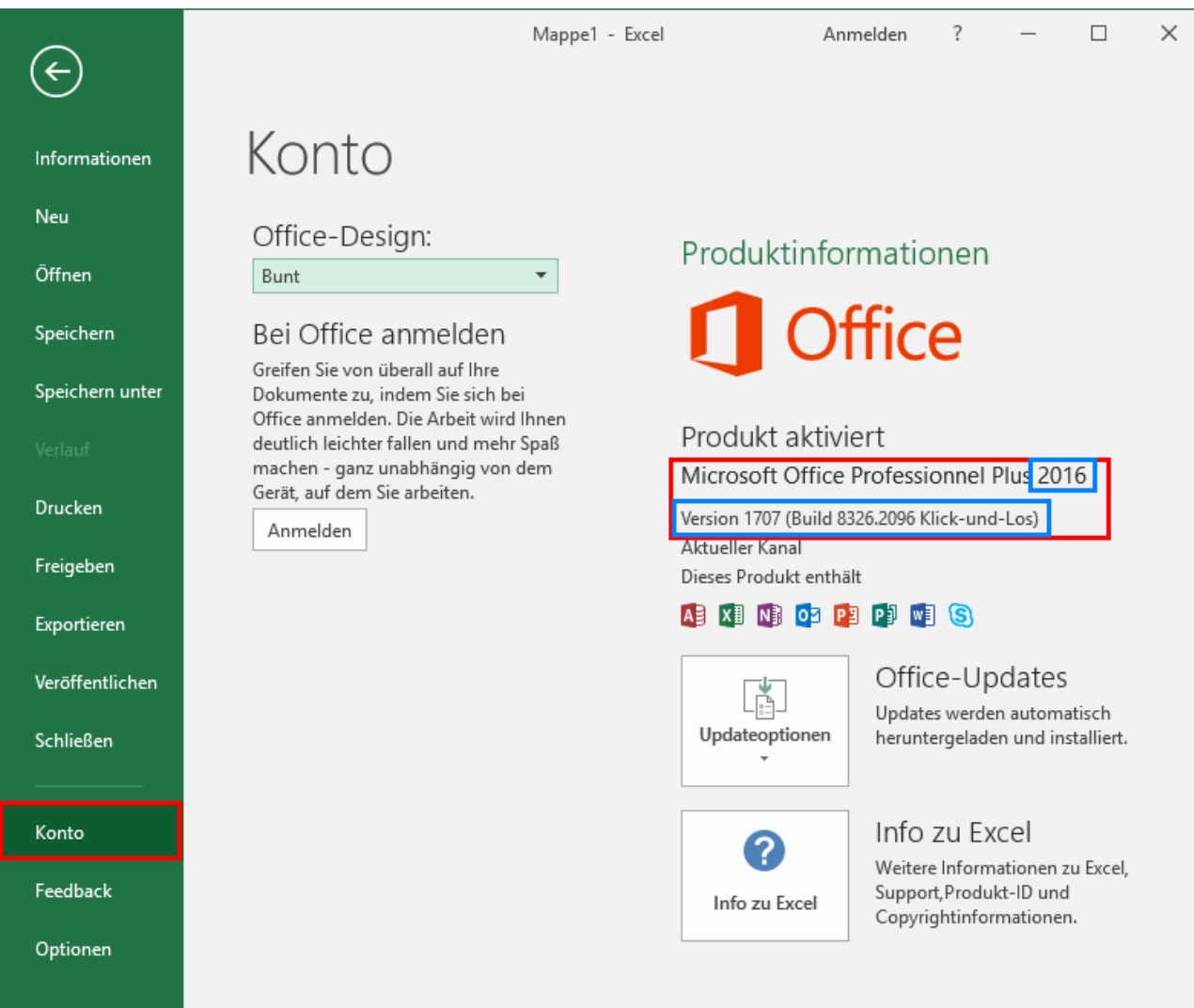